# Package 'bigparallelr'

October 12, 2022

<span id="page-0-0"></span>Title Easy Parallel Tools

Version 0.3.2

Description Utility functions for easy parallelism in R. Include some reexports from other packages, utility functions for splitting and parallelizing over blocks, and choosing and setting the number of cores used.

License GPL-3

Encoding UTF-8

RoxygenNote 7.1.1

**Imports** bigassertr  $(>= 0.1.1)$ , doParallel, flock, parallel, parallelly, RhpcBLASctl

Depends foreach

Suggests testthat, covr

URL <https://github.com/privefl/bigparallelr>

BugReports <https://github.com/privefl/bigparallelr/issues>

NeedsCompilation no Author Florian Privé [aut, cre] Maintainer Florian Privé <florian.prive.21@gmail.com> Repository CRAN Date/Publication 2021-10-02 16:10:02 UTC

# R topics documented:

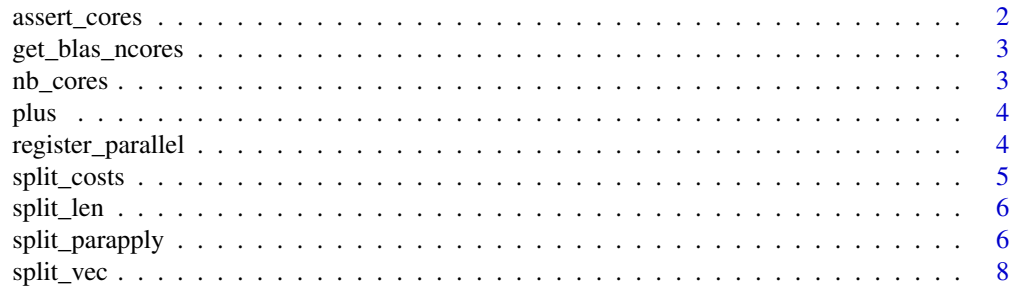

# <span id="page-1-0"></span>2 assert\_cores

### **Index** [9](#page-8-0)

assert\_cores *Check number of cores*

### Description

Check that you are not trying to use too many cores.

### Usage

assert\_cores(ncores)

### Arguments

ncores Number of cores to check. Make sure is not larger than getOption("bigstatsr.ncores.max") (number of logical cores by default). We advise you to use nb\_cores(). If you really know what you are doing, you can change this default value with options(bigstatsr.ncores.max = Inf).

### Details

It also checks if two levels of parallelism are used, i.e. having ncores larger than 1, and having a parallel BLAS enabled by default. You could remove this check by setting options(bigstatsr.check.parallel.blas  $=$  FALSE $)$ .

We instead recommend that you disable parallel BLAS by default by adding try(bigparallelr::set\_blas\_ncores(1), silent = TRUE) to your .Rprofile (with an empty line at the end of this file) so that this is set whenever you start a new R session. You can use usethis::edit\_r\_profile() to open your .Rprofile. For this to be effective, you should restart the R session or run options (default.nproc.blas = NULL) once in the current session.

Then, in a specific R session, you can set a different number of cores to use for matrix computations using bigparallelr::set\_blas\_ncores(), if you know there is no other level of parallelism involved in your code.

# Examples

## Not run:

assert\_cores(2)

## End(Not run)

<span id="page-2-0"></span>get\_blas\_ncores *Number of cores used by BLAS (matrix computations)*

# Description

Number of cores used by BLAS (matrix computations)

# Usage

```
get_blas_ncores()
```
set\_blas\_ncores(ncores)

# Arguments

ncores Number of cores to set for BLAS.

# Examples

get\_blas\_ncores()

nb\_cores *Recommended number of cores to use*

# Description

This is base on the following rule: use only physical cores and if you have only physical cores, leave one core for the OS/UI.

### Usage

nb\_cores()

# Value

The recommended number of cores to use.

# Examples

nb\_cores()

<span id="page-3-0"></span>plus *Add*

# Description

Wrapper around Reduce to add multiple arguments. Useful

# Usage

plus(...)

# Arguments

... Multiple arguments to be added together.

# Value

Reduce('+', list(...))

# Examples

plus(1:3, 4:6, 1:3)

register\_parallel *Register parallel*

# Description

Register parallel in functions. Do [makeCluster\(\)](#page-0-0), [registerDoParallel\(\)](#page-0-0) and [stopCluster\(\)](#page-0-0) when the function returns.

# Usage

```
register_parallel(ncores, ...)
```
### Arguments

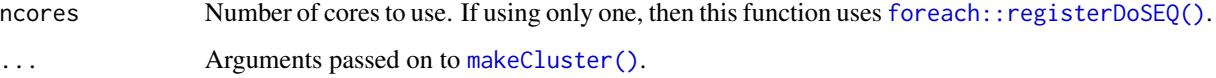

# <span id="page-4-0"></span>split\_costs 5

### Examples

```
## Not run:
test <- function(ncores) {
  register_parallel(ncores)
  foreach(i = 1:2) %dopar% i
}
test(2) # only inside the function
foreach(i = 1:2) %dopar% i
## End(Not run)
```
split\_costs *Split costs in blocks*

# Description

Split costs in consecutive blocks using a greedy algorithm that tries to find blocks of even total cost.

### Usage

```
split_costs(costs, nb_split)
```
# Arguments

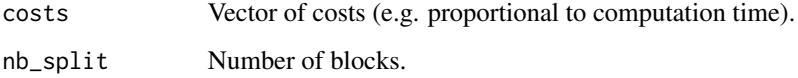

### Value

A matrix with 4 columns lower, upper, size and cost.

# Examples

```
split\_costs(costs = 150:1, nb_split = 3)split\_costs(costs = rep(1, 151), nb_split = 3)split_costs(costs = 150:1, nb_split = 30)
```
<span id="page-5-0"></span>

# Description

Split length in blocks

# Usage

```
split_len(total_len, block_len, nb_split = ceiling(total_len/block_len))
```
### Arguments

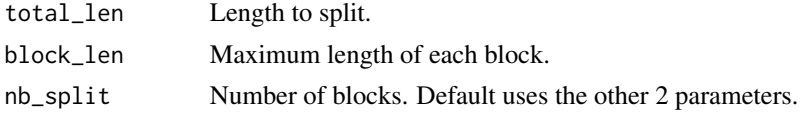

# Value

A matrix with 3 columns lower, upper and size.

### Examples

split\_len(10, block\_len = 3) split\_len(10, nb\_split = 3)

split\_parapply *Split-parApply-Combine*

# Description

A Split-Apply-Combine strategy to parallelize the evaluation of a function.

# Usage

```
split_parapply(
 FUN,
  ind,
  ...,
  .combine = NULL,
 ncores = nb_cores(),
 nb_split = ncores,
 opts_cluster = list(),
  .costs = NULL
\mathcal{E}
```
# split\_parapply 7

# Arguments

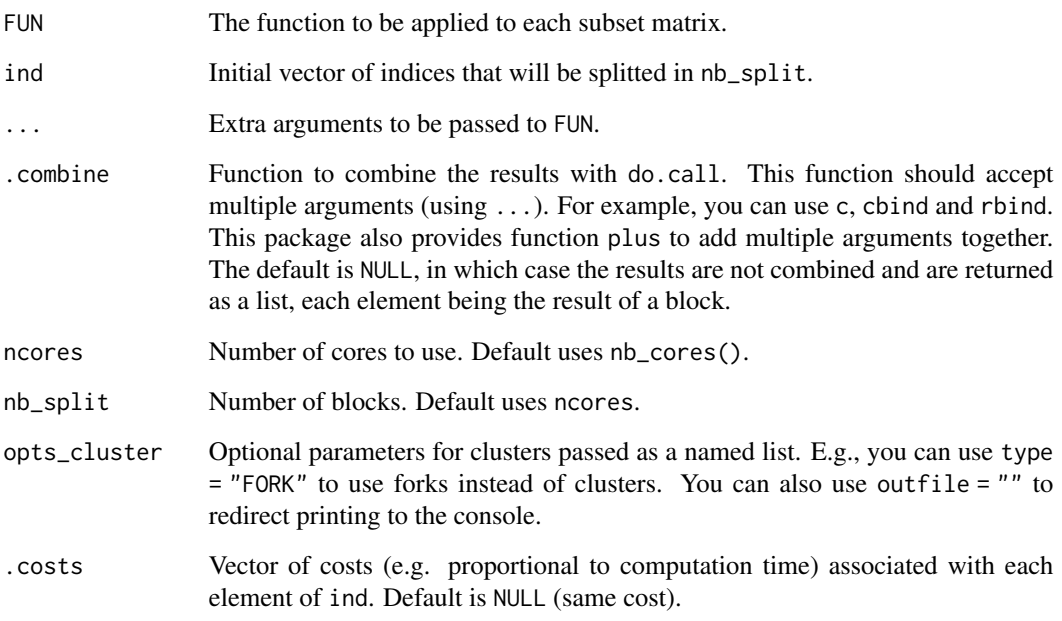

### Details

This function splits indices in parts, then apply a given function to each part and finally combine the results.

### Value

Return a list of ncores elements, each element being the result of one of the cores, computed on a block. The elements of this list are then combined with do.call(.combine, .) if .combined is not NULL.

# Examples

```
## Not run:
str(
  split_parapply(function(ind) {
   sqrt(ind)
  }, ind = 1:10000, ncores = 2)
)
## End(Not run)
```
<span id="page-7-0"></span>

# Description

Split object in blocks

# Usage

split\_vec(x, block\_len, nb\_split = ceiling(length(x)/block\_len)) split\_df(df, block\_len, nb\_split = ceiling(nrow(df)/block\_len))

# Arguments

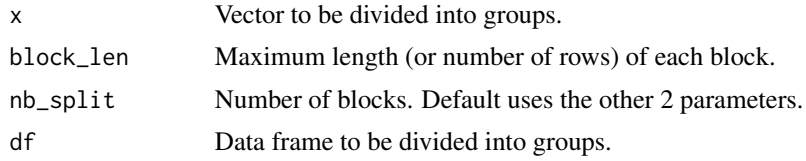

# Value

A list with the splitted objects.

# Examples

split\_vec(1:10, block\_len = 3) str(split\_df(iris, nb\_split = 3))

# <span id="page-8-0"></span>Index

assert\_cores, [2](#page-1-0) foreach::registerDoSEQ(), *[4](#page-3-0)* get\_blas\_ncores, [3](#page-2-0) makeCluster(), *[4](#page-3-0)* nb\_cores, [3](#page-2-0) plus, [4](#page-3-0) register\_parallel, [4](#page-3-0) registerDoParallel(), *[4](#page-3-0)* set\_blas\_ncores *(*get\_blas\_ncores*)*, [3](#page-2-0) split\_costs, [5](#page-4-0) split\_df *(*split\_vec*)*, [8](#page-7-0) split\_len, [6](#page-5-0) split\_parapply, [6](#page-5-0) split\_vec, [8](#page-7-0) stopCluster(), *[4](#page-3-0)*